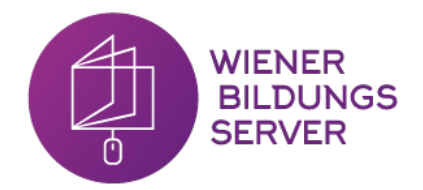

# **Einstieg ins Programmieren mit WiBi**

**SchülerInnen**

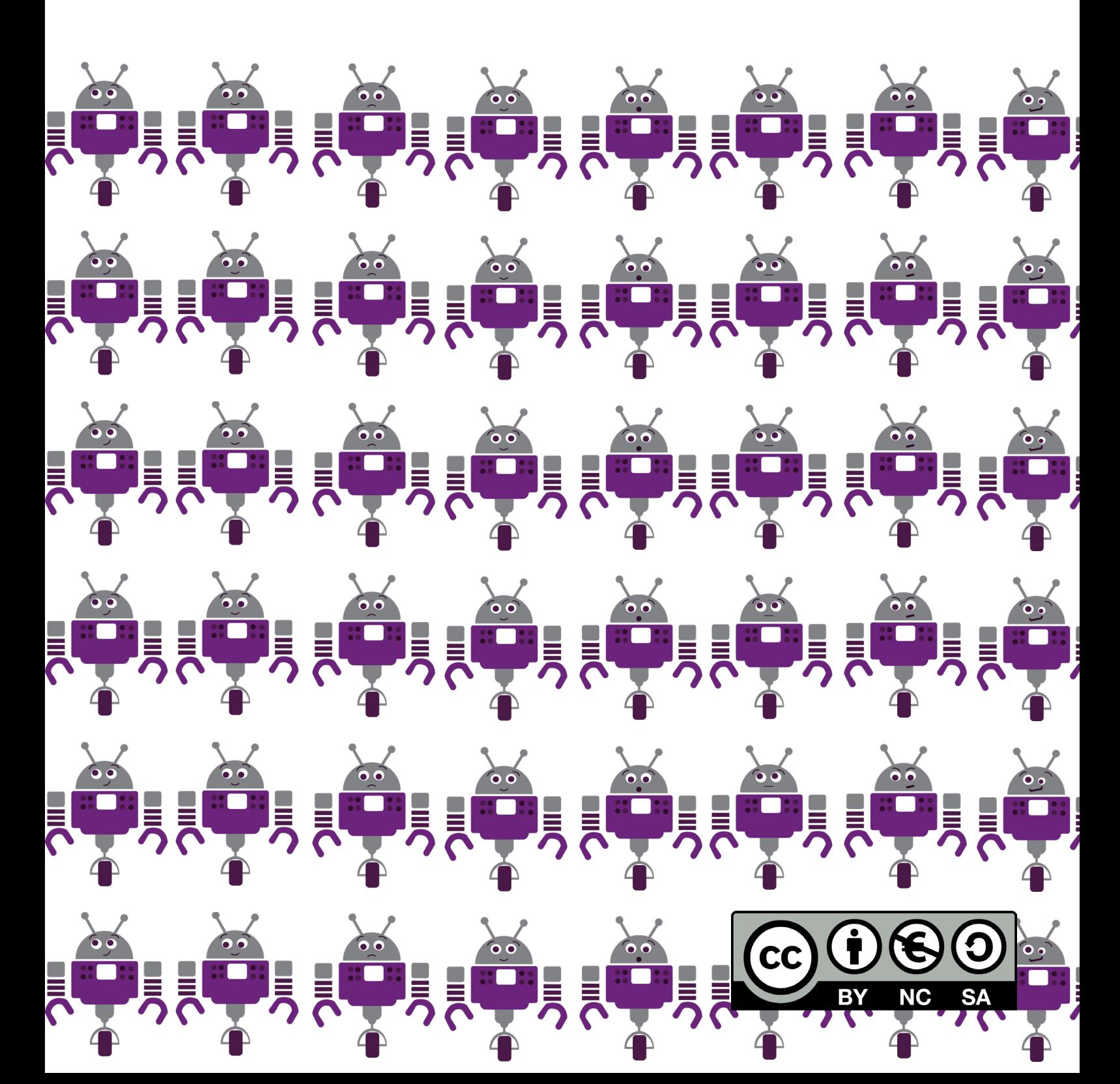

# **Hallo!**

Ich heiße WiBi und bin ein Roboter. Bitte hilf mir, die Übungsblätter richtig zu lösen. Dazu musst du mir aber ganz genaue Anweisungen geben, da ich dich sonst nicht verstehe! Lies dir die Aufgabe genau durch und überlege dir dann den Weg!

#### **Gut zu wissen...**

So sehe ich von oben aus. Durch die weißen Augen weißt du immer, in welche Richtung ich gerade schaue - zur Hilfe gibt es auch einen Pfeil.

Das ist ein Hindernis. Hier darf ich nicht durchgehen.

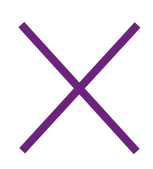

Dies ist ein gesperrtes Feld, hier darf ich nicht fahren!

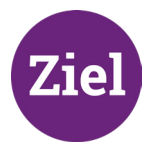

Das ist das Zielfeld. Versuche einen Weg zu finden, der mich zum Ziel bringt.

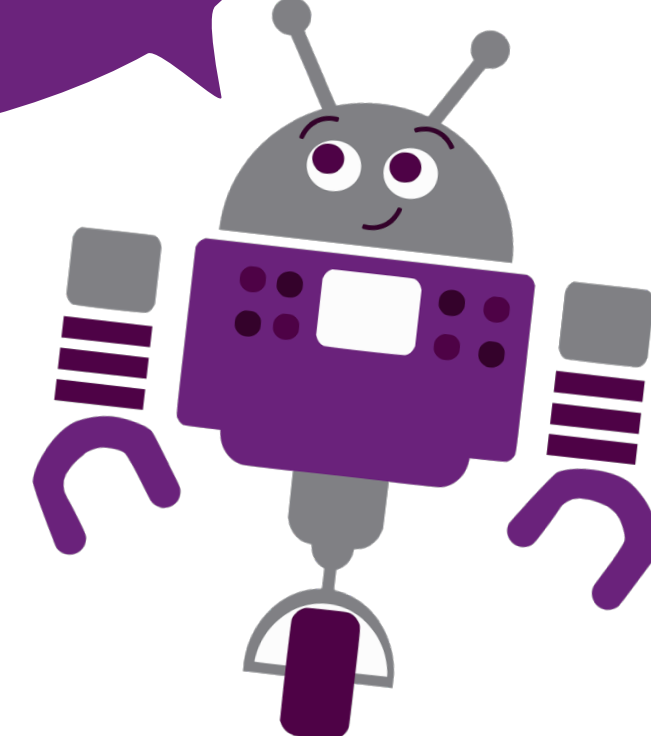

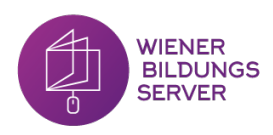

### **Übung 1:**

Finde einen Weg zum Ziel und schreibe diesen im Programmierfeld auf:

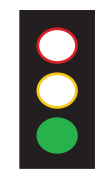

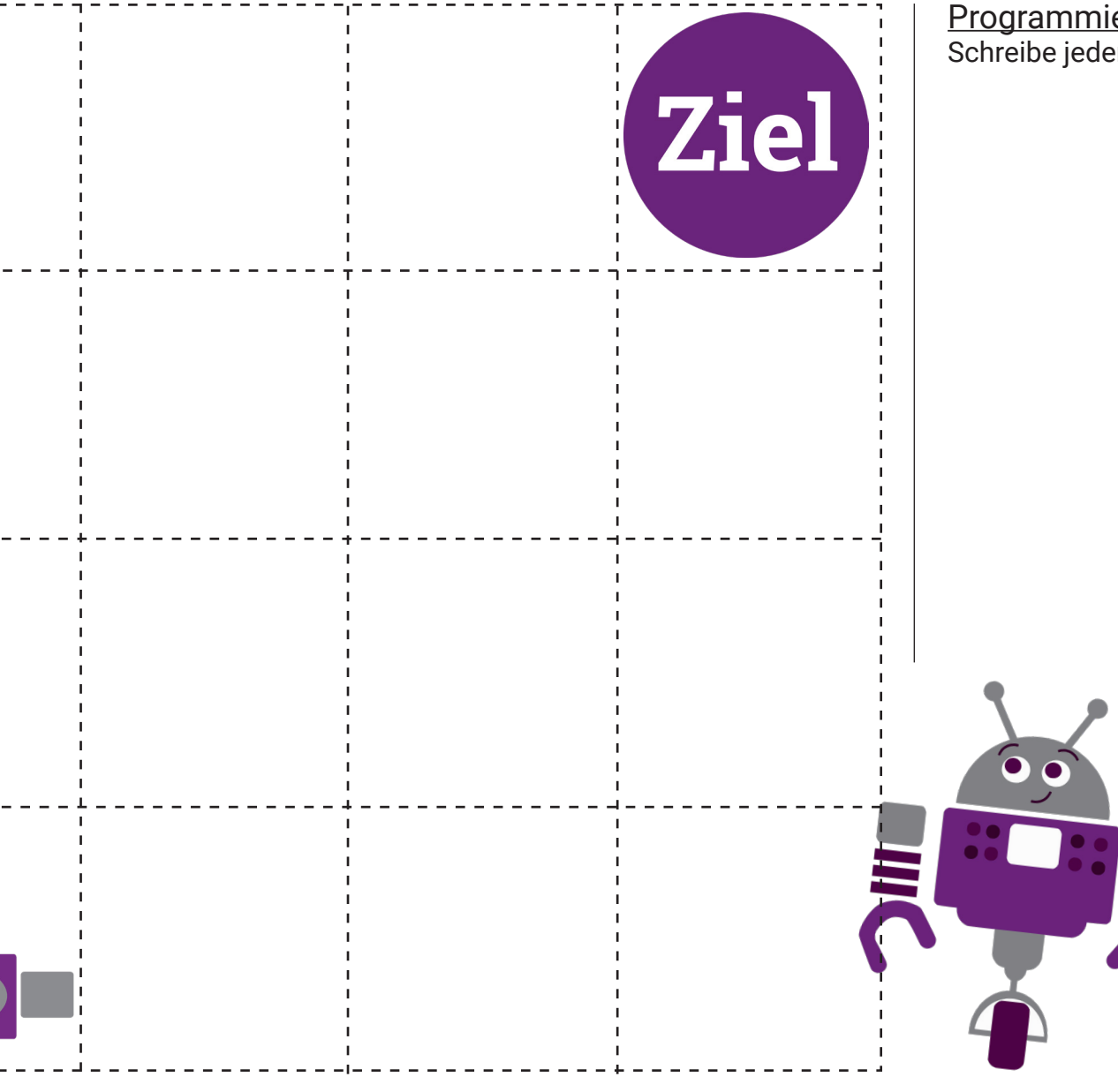

Programmierfeld Schreibe jeden einzelnen Befehl der Reihe nach auf:

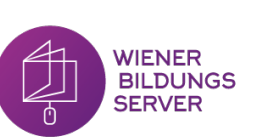

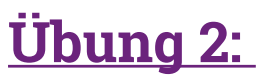

Finde einen Weg zum Ziel und schreibe diesen im Programmierfeld auf. Achtung: Felder mit einem X dürfen nicht überfahren werden!

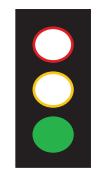

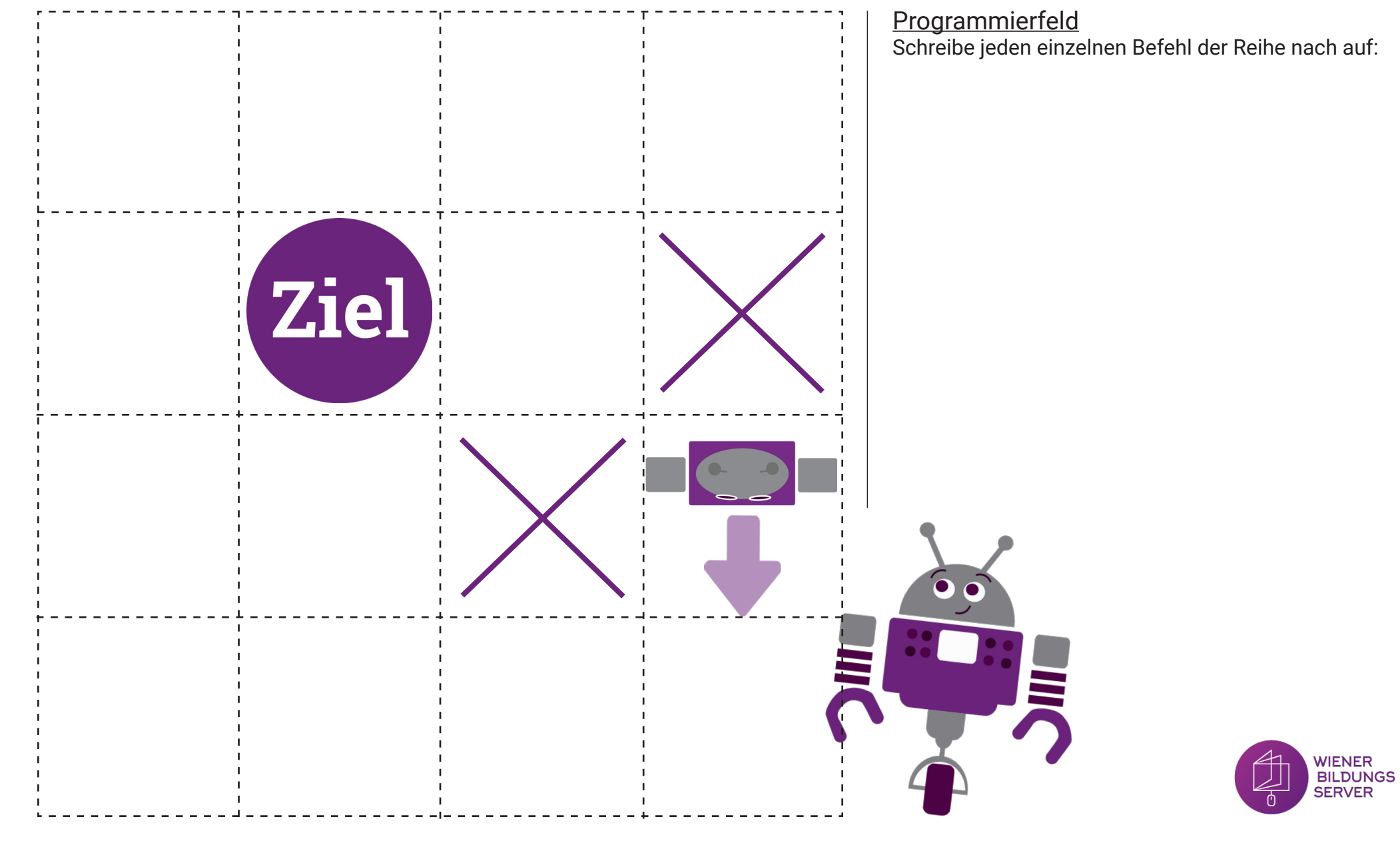

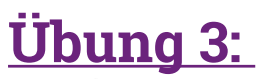

WiBi hat Hunger und möchte den Apfel essen. Fahre dazu auf das Apfel-Feld und dann erst zum Ziel. Schreibe die Befehle im Programmierfeld auf:

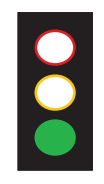

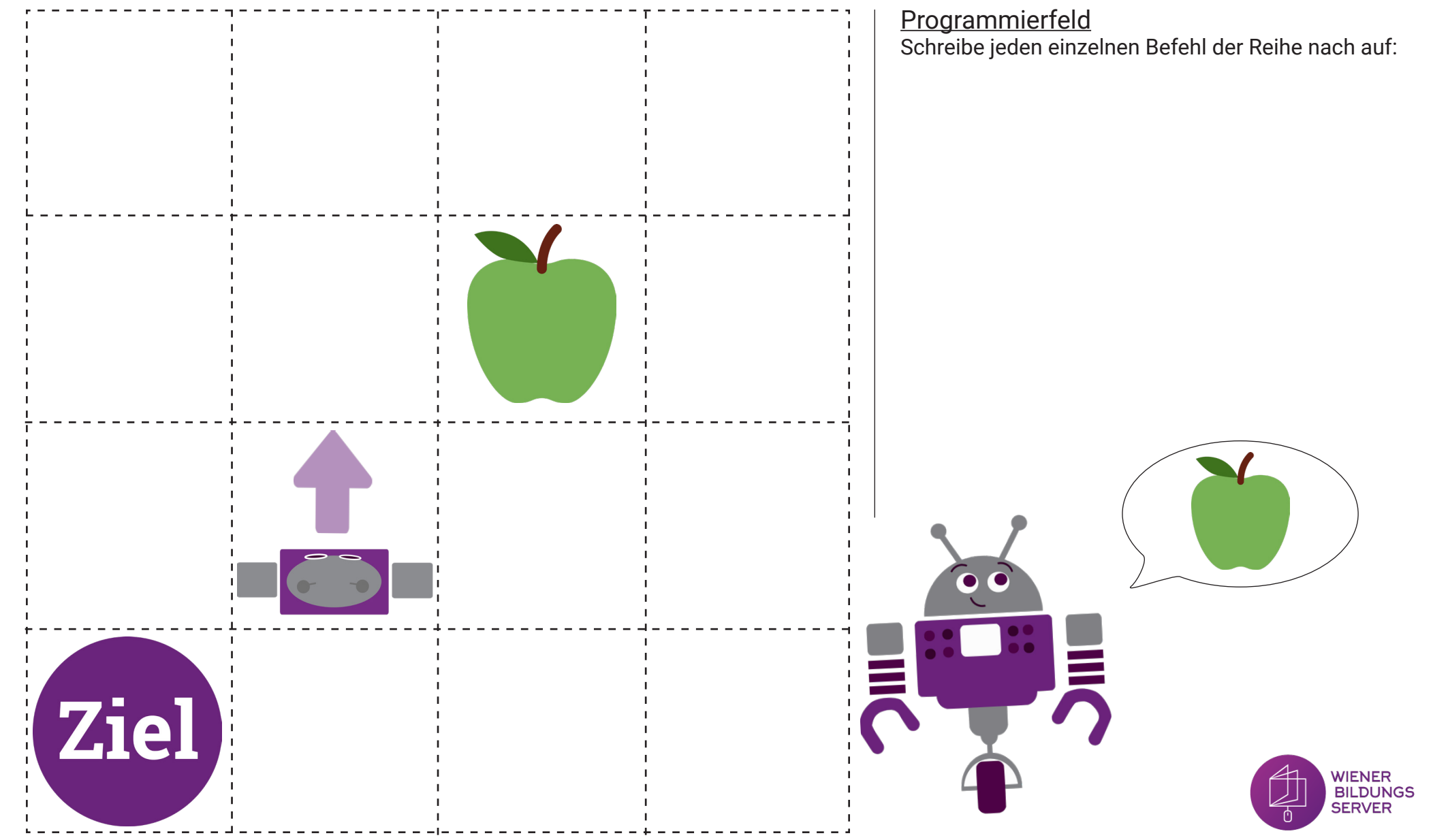

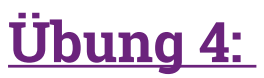

Finde einen Weg zum Ziel. Schreibe den Weg im Programmierfeld auf: Achtung: Du darfst den Befehl "Vorwärts" nicht verwenden.

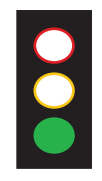

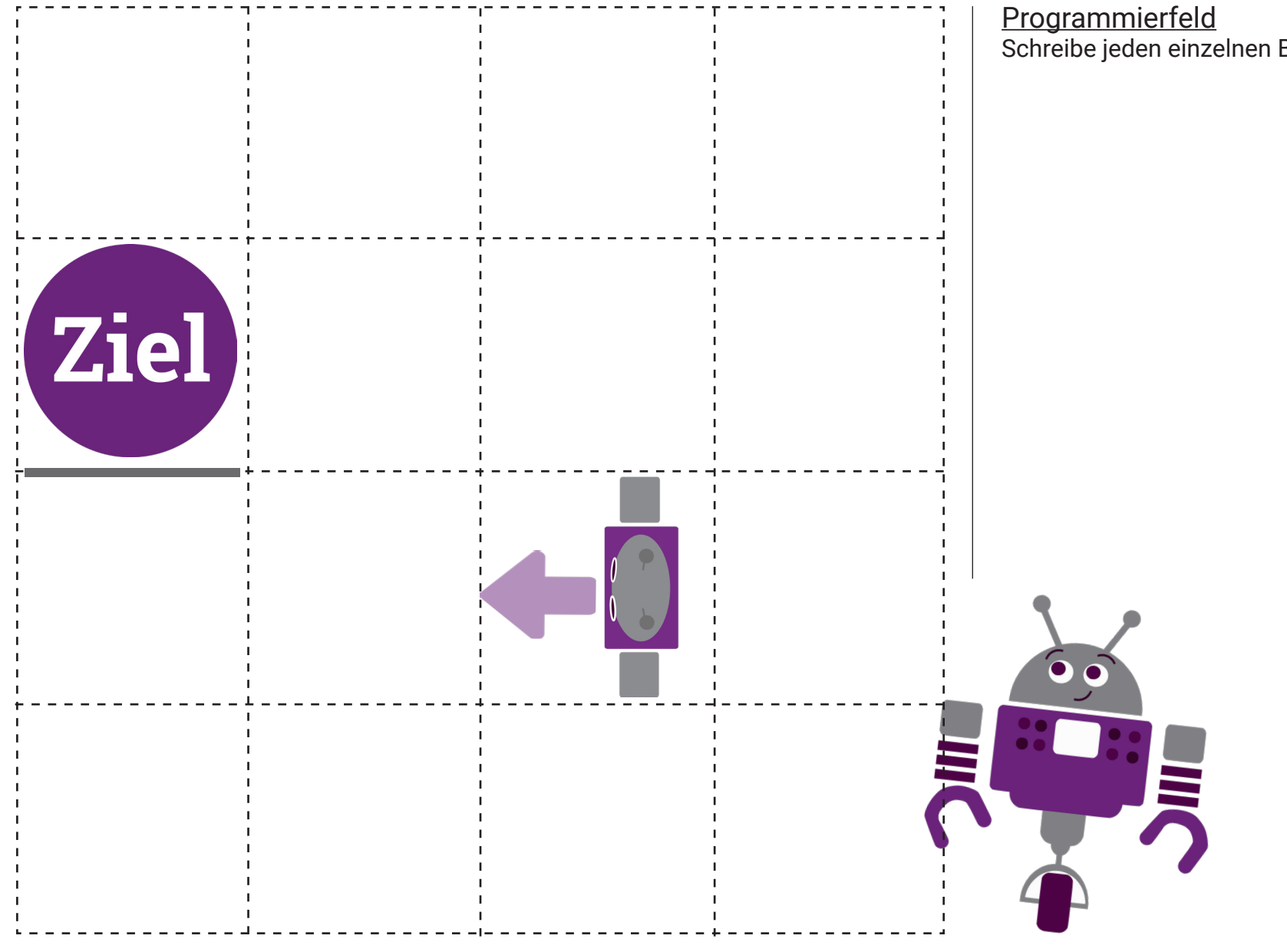

Schreibe jeden einzelnen Befehl der Reihe nach auf:

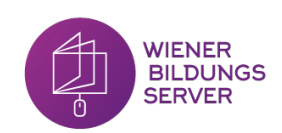

#### **Übung 5:**

Finde den Start und das Ziel, zeichne diese Punkte ein und schreibe den Weg im Programmierfeld auf!

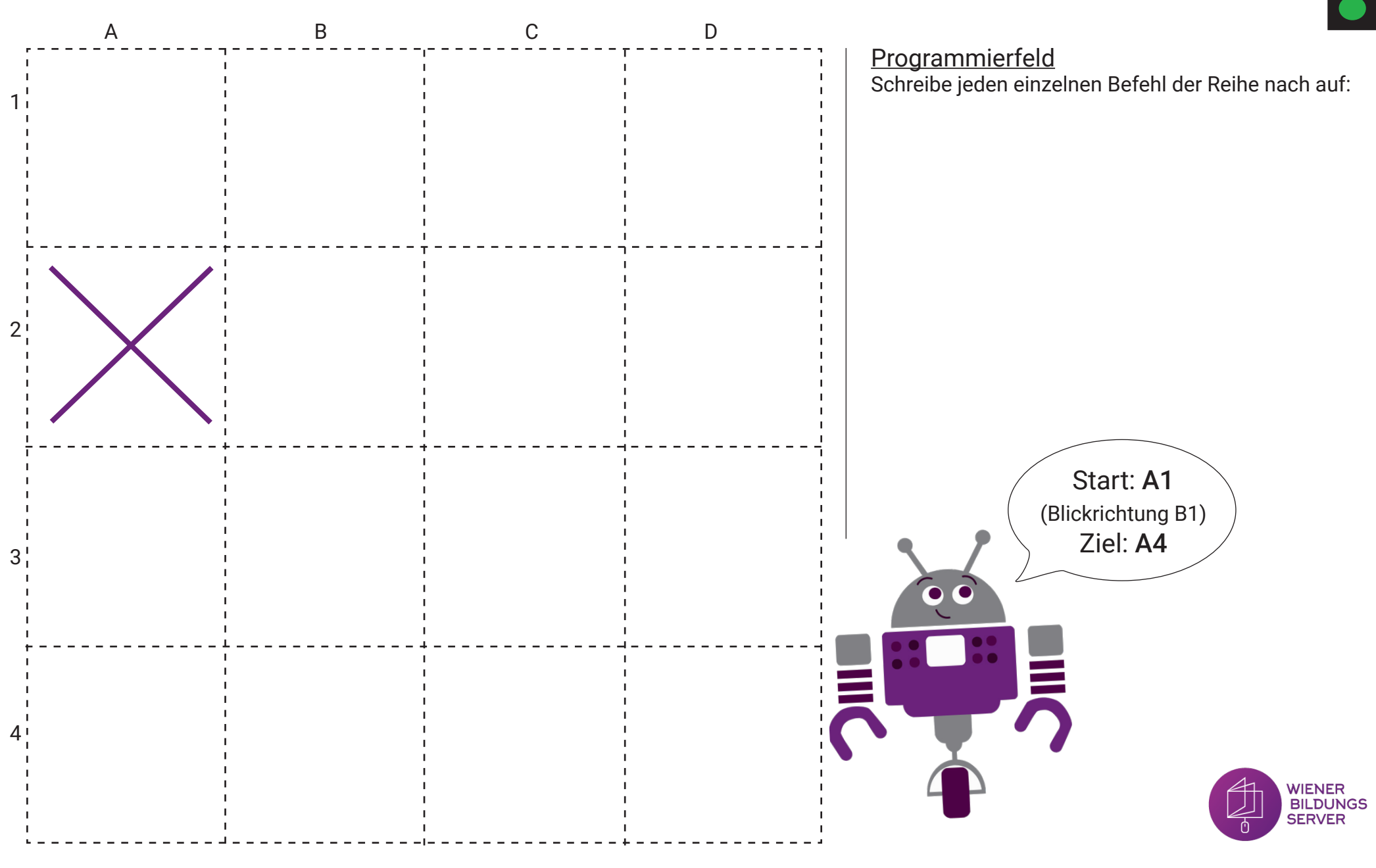

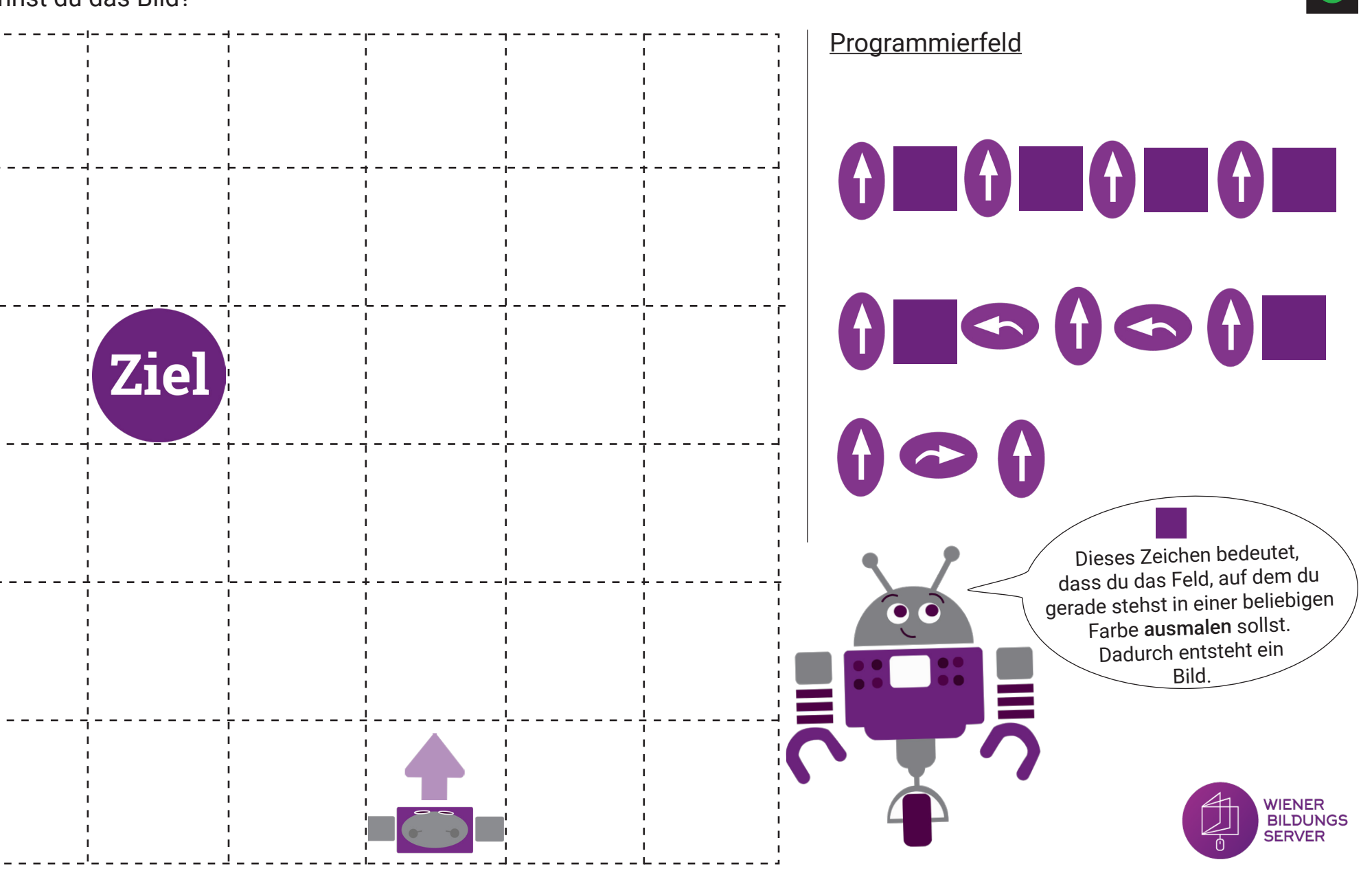

### **Übung 6:**

Fahre vom Start zum Ziel und male dabei die Kästchen an! Der Weg ist im Programmierfeld vorgegeben. Erkennst du das Bild?

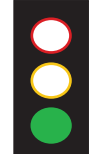

### **Übung 7:**

Du kennst das Start-Feld, das Ziel-Feld und den Weg. Es fehlen jedoch ein paar Befehle im Programmcode. Ergänze diese!

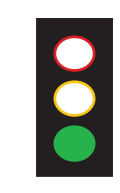

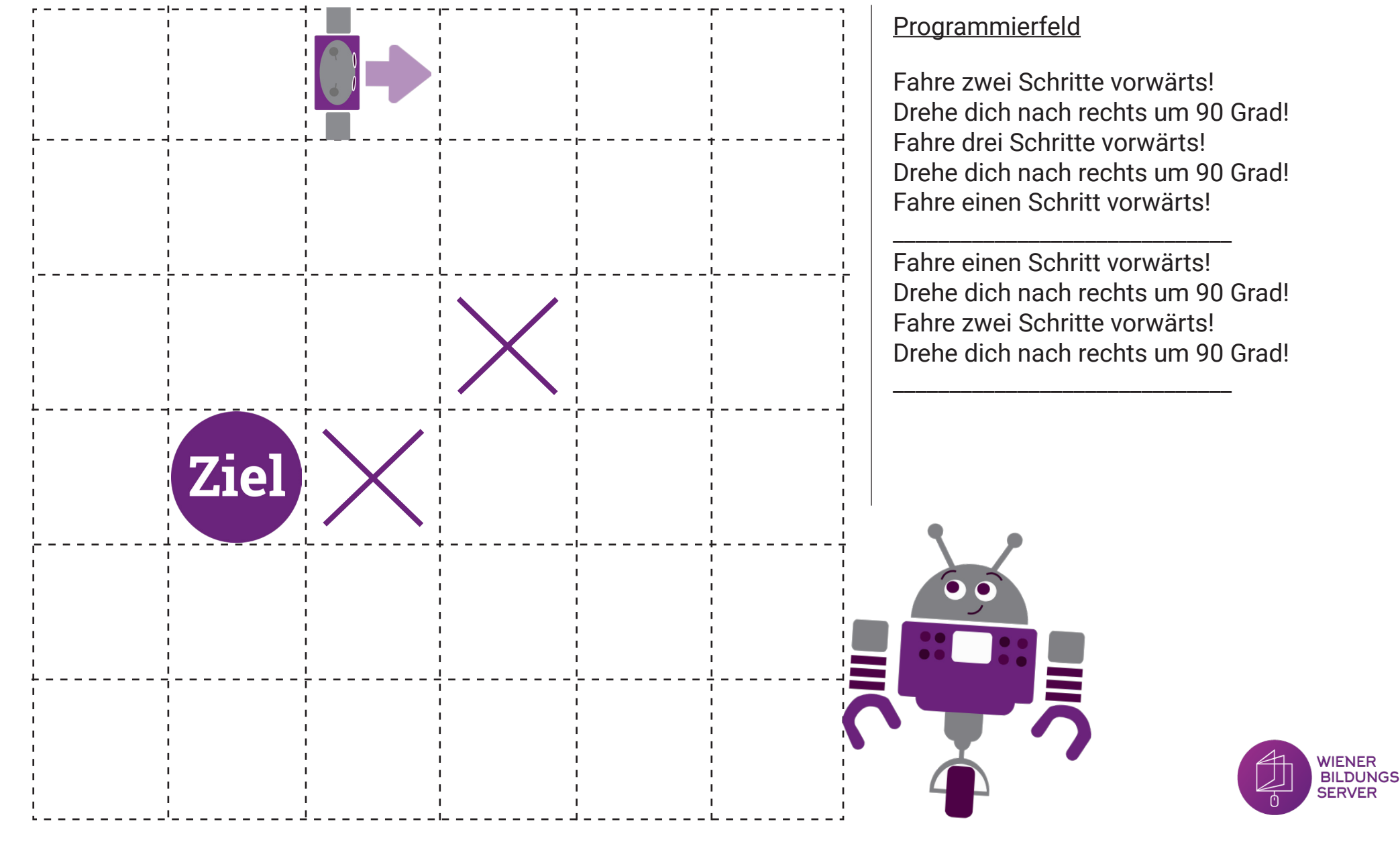

## **Übung 8:**

WiBi hat Hunger und möchte die Äpfel essen. Fahre zuerst auf die Apfel-Felder und dann erst zum Ziel. **ACHTUNG:** WiBi darf sich nicht nach rechts drehen! Schreibe die Befehle im Programmierfeld auf:

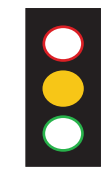

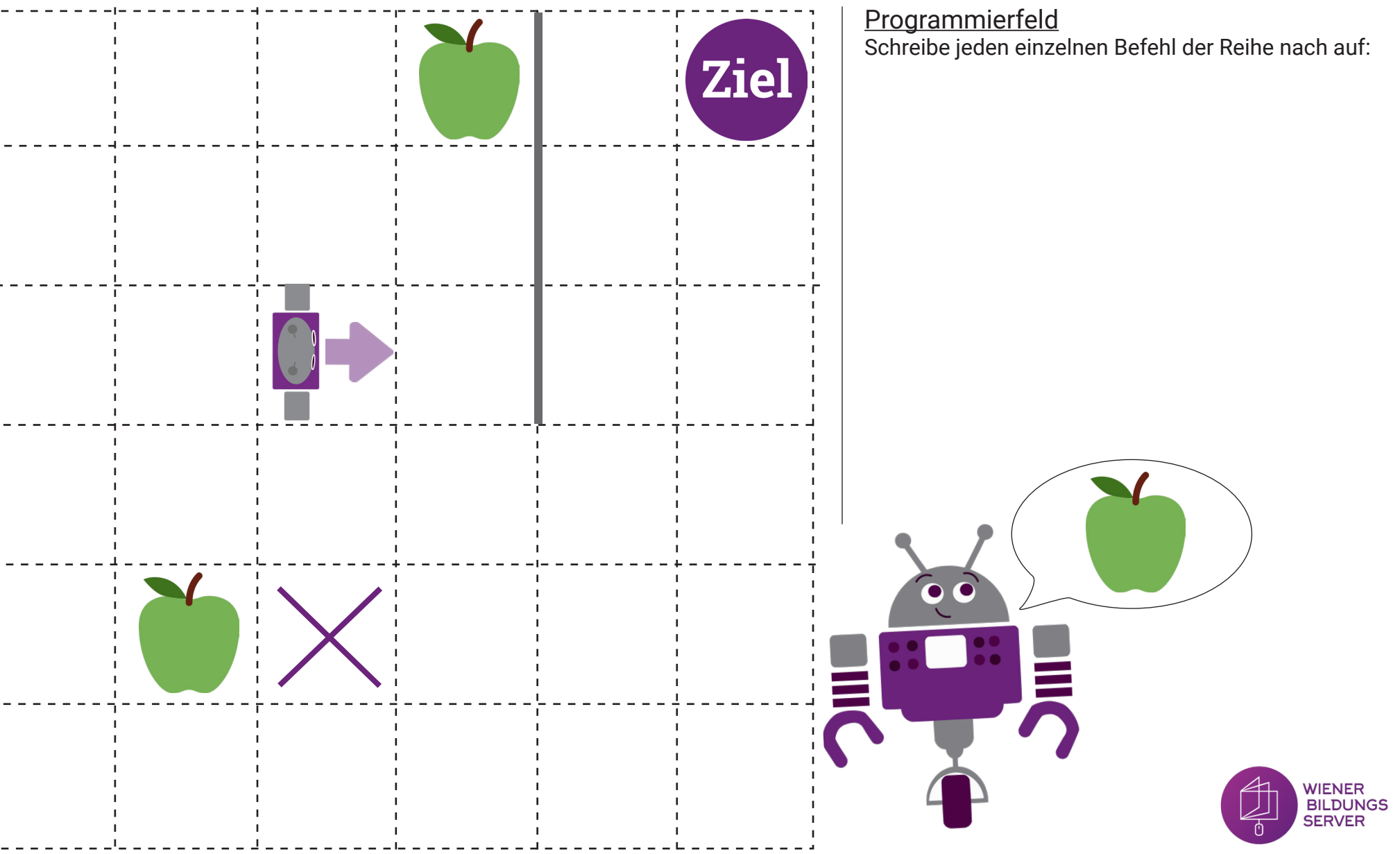

#### **Übung 9:**

Verfolge den Weg, der im Programmierfeld vorgegeben ist. Welches Bild entsteht?

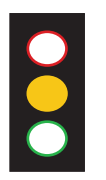

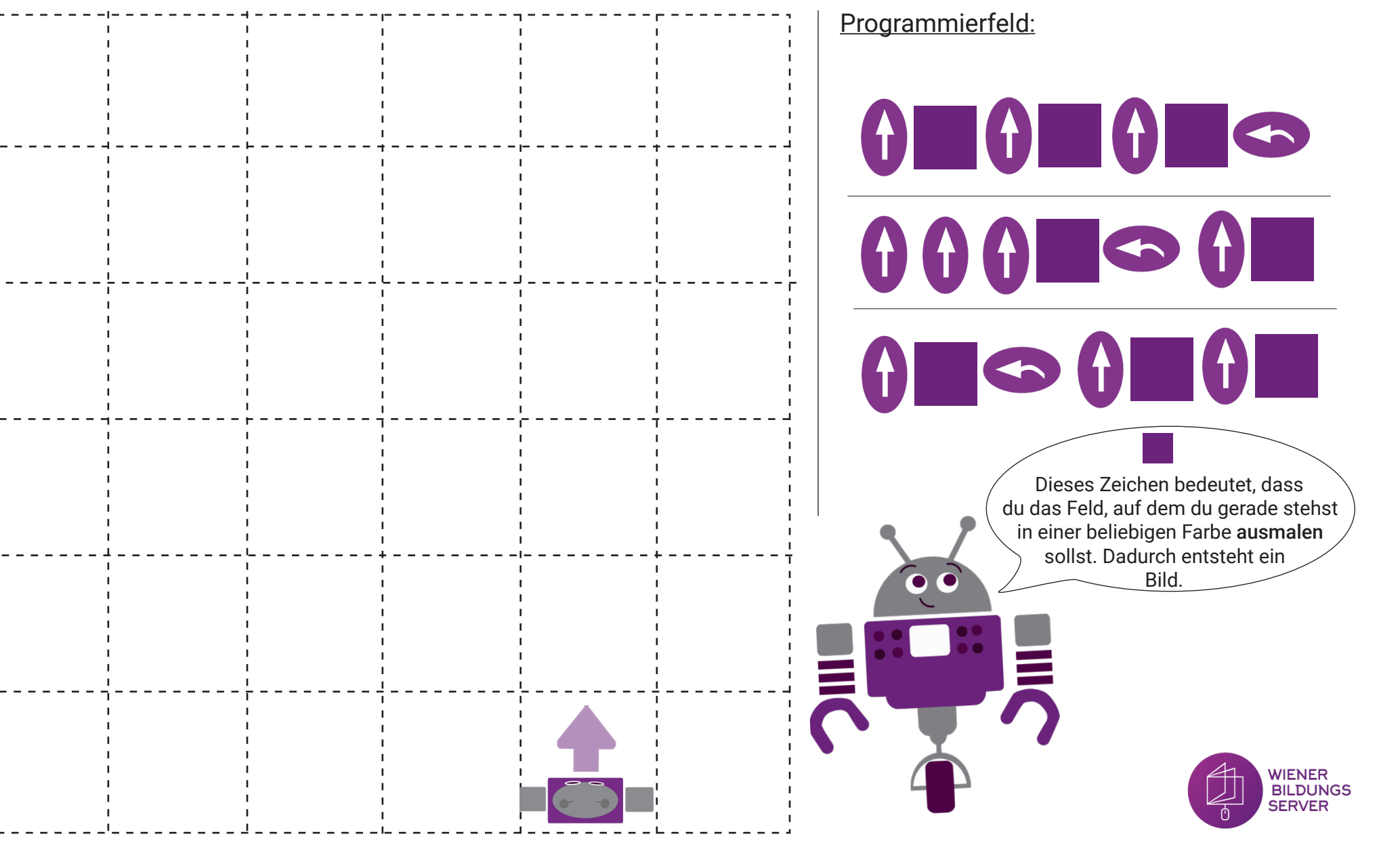

### **Übung 10:**

Finde den Start und das Ziel, zeichne diese ein und schreibe den Weg im Programmierfeld auf:

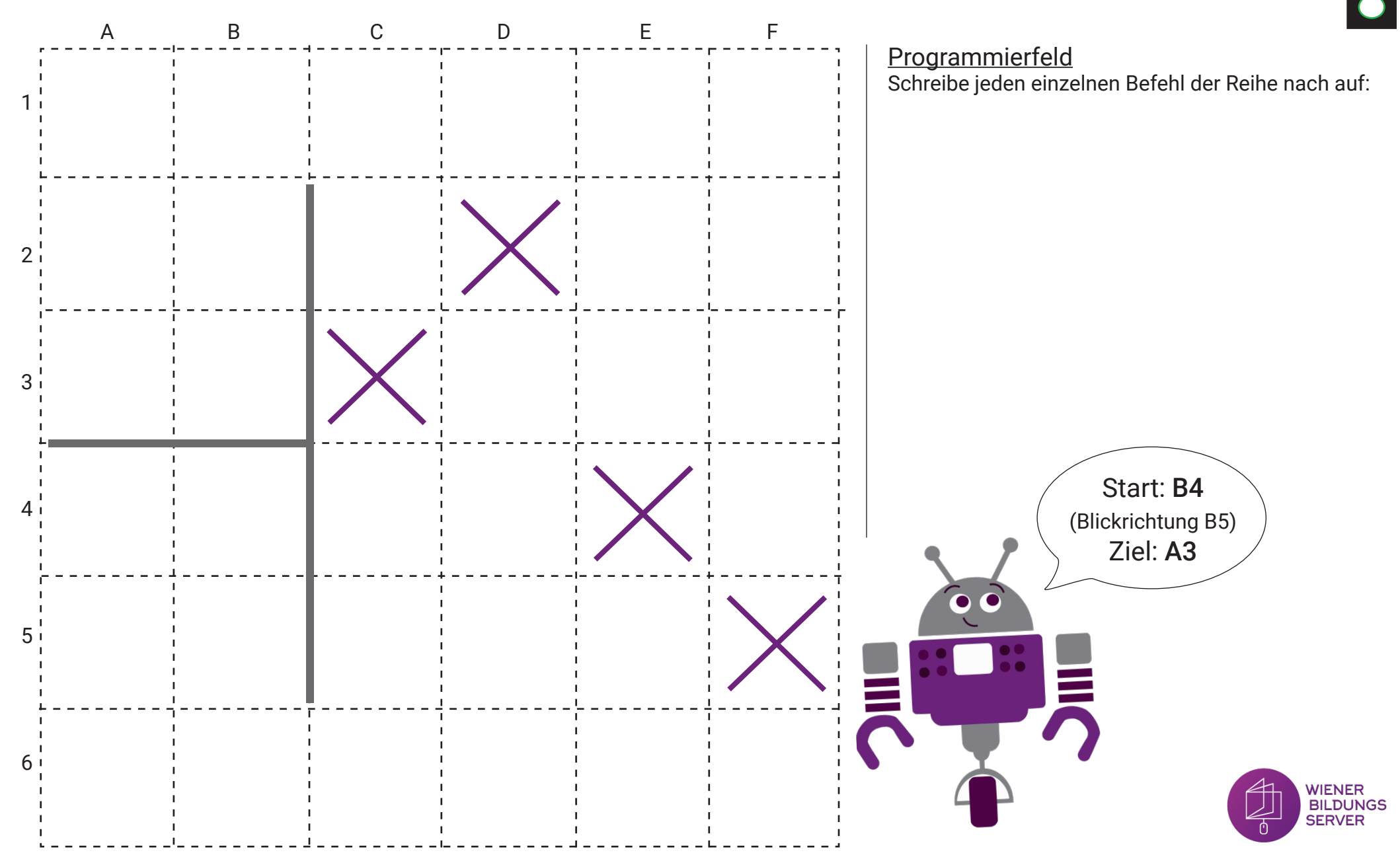

## **Übung 11:**

Finde einen Weg zum Ziel und schreibe diesen im Programmierfeld auf! **Achtung:** WiBi darf sich nicht nach links drehen!

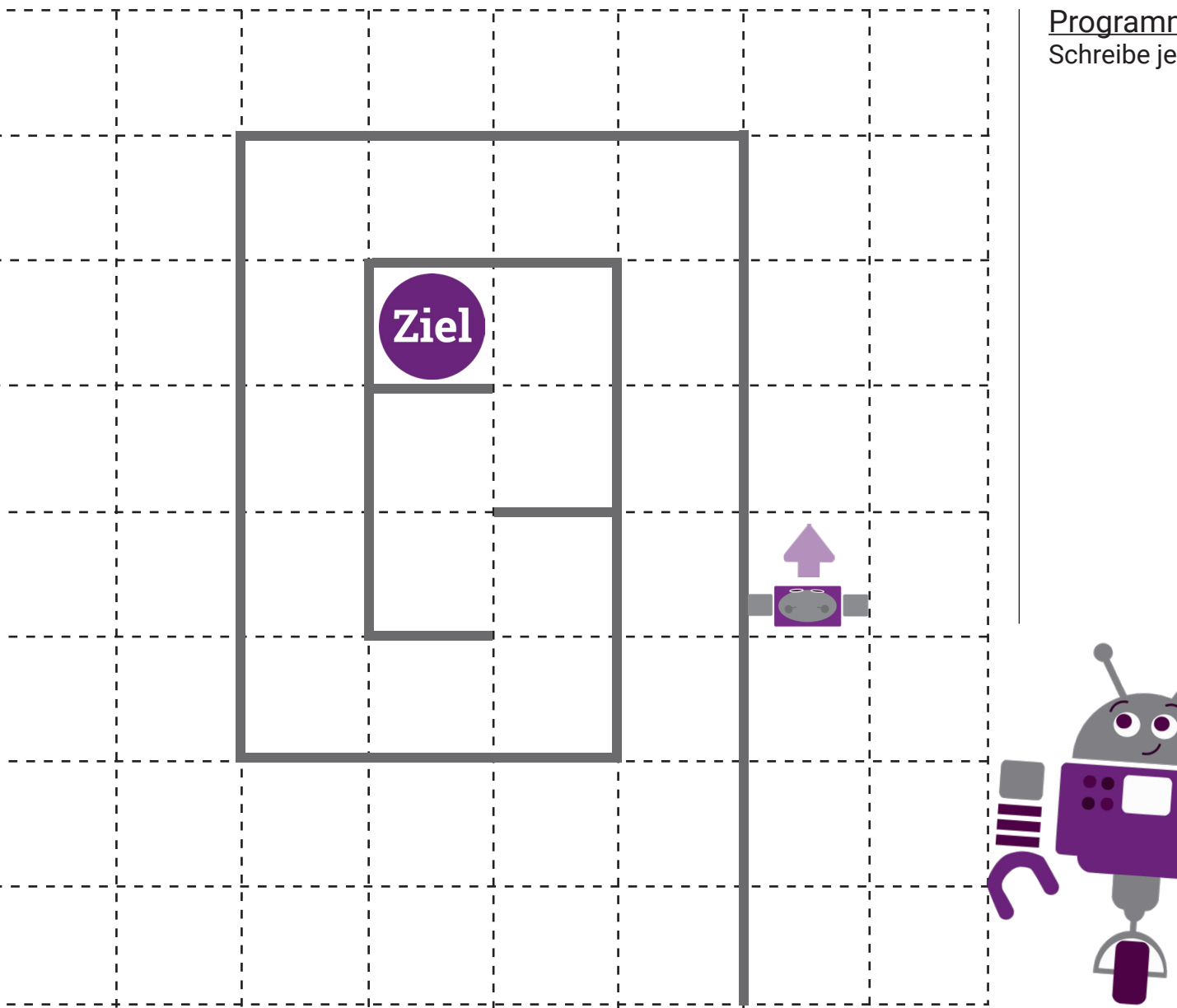

88

**Programmierfeld** Schreibe jeden einzelnen Befehl der Reihe nach auf:

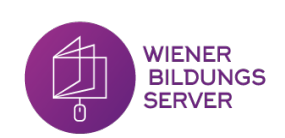

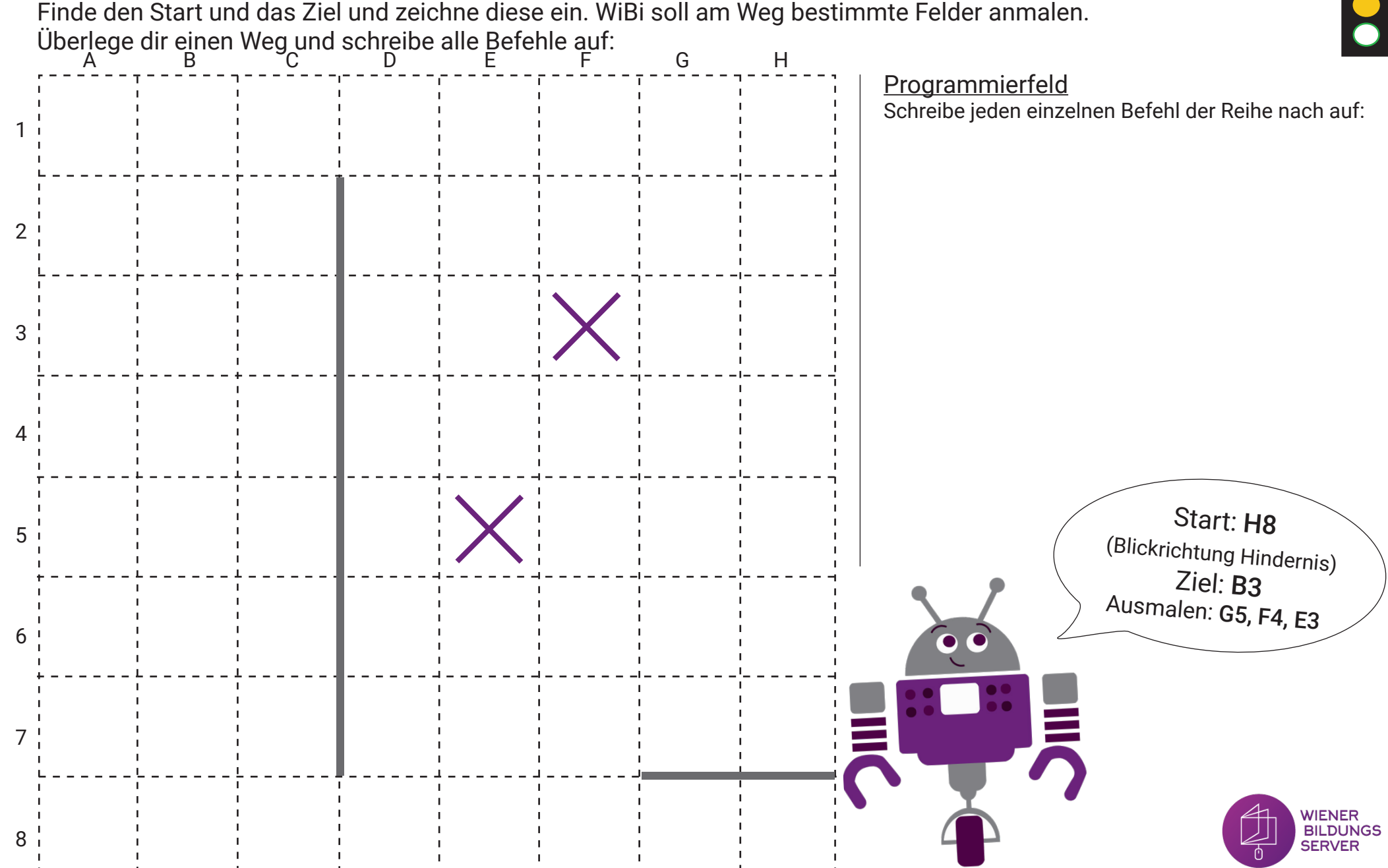

### **Übung 12:**

Finde den Start und das Ziel und zeichne diese ein. WiBi soll am Weg bestimmte Felder anmalen.

### **Übung 13:**

Du kennst das Start-Feld und den Weg. Wo ist das Ziel? Zeichne es ein!

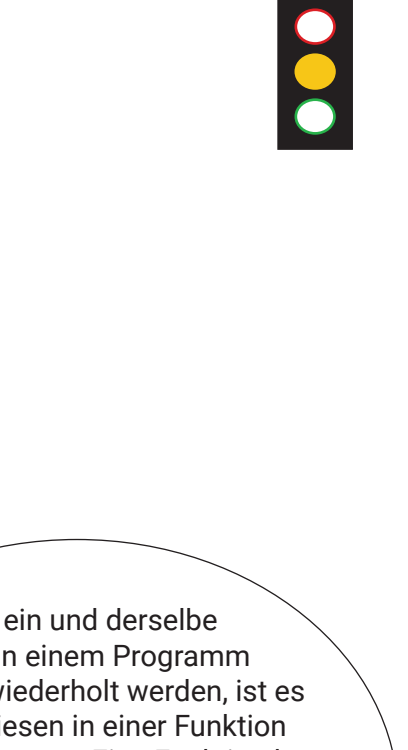

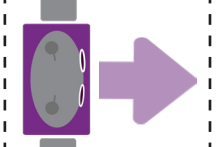

Soll ein und derselbe Ablauf in einem Programm mehrmals wiederholt werden, ist es sinnvoll, diesen in einer Funktion zusammenzufassen. Eine Funktion kann in einem Programm beliebig oft aufgerufen werden. In dieser Übung sagt die Funktion F1, dass WiBi drei Schritte vorwärts gehen und sich dann nach rechts drehen soll. Um dies einfacher darzustellen, schreibt man einfach nur "F1" auf.

Programmierfeld

F1 (4)

Funktion "F1" = FD  $(3)$ , LT

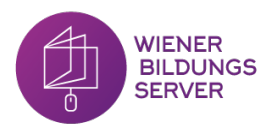

#### **Übung 14:**

Du kennst das Start-Feld, das Ziel-Feld und den Weg. Es fehlen jedoch ein paar Befehle - ergänze diese!

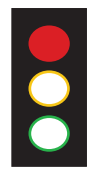

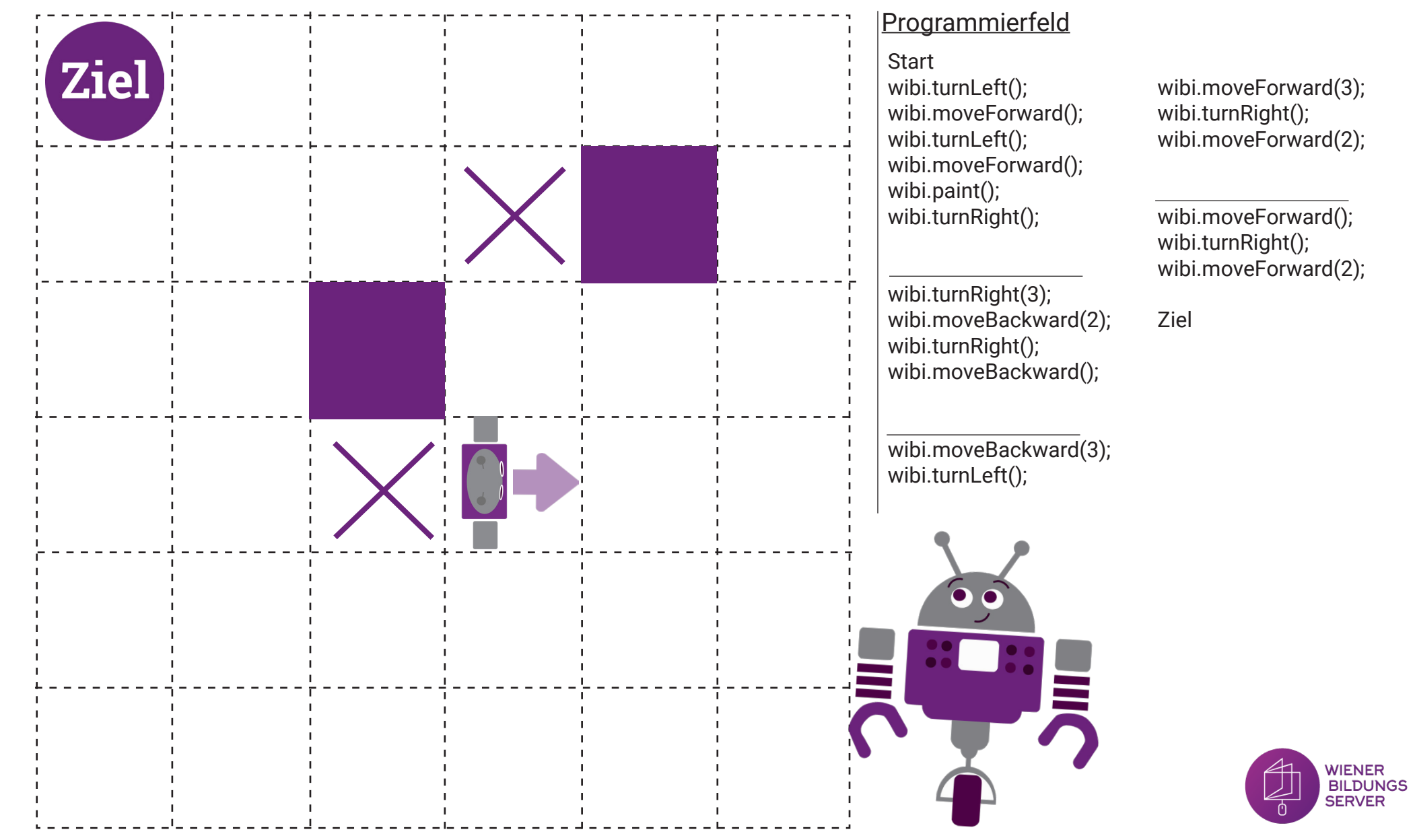

### **Übung 15:**

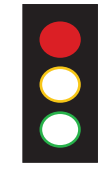

Der Weg und das Ziel sind vorgegeben. Finde das Start-Feld und zeichne dieses ein (auch den Blickrichtungspfeil). Wenn du das Start-Feld gefunden hast: Vereinfache und kürze das Programm indem du eine Funktion erstellst.

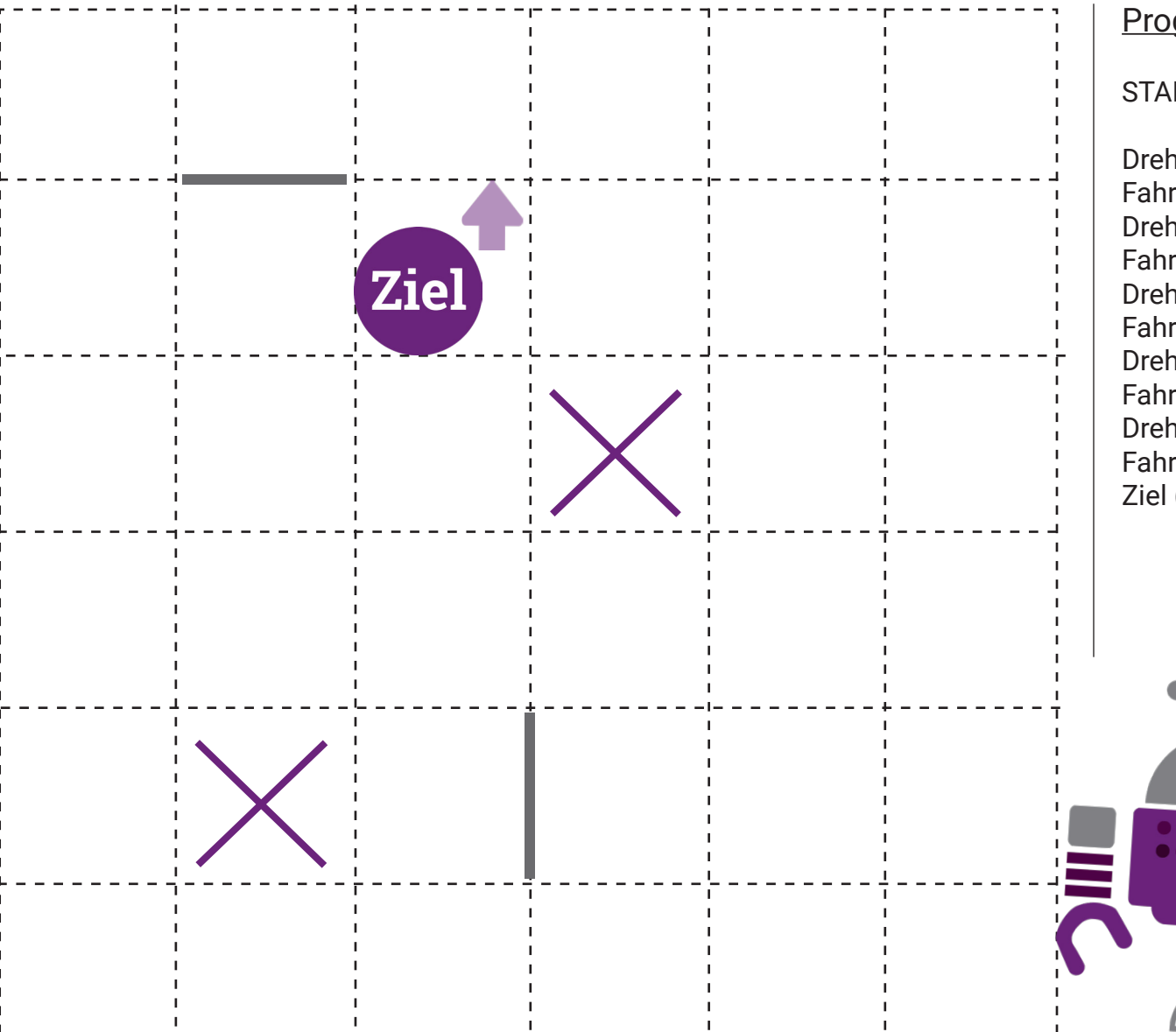

#### Programmierfeld:

#### START?

Drehe dich nach rechts um 90 Grad! Fahre einen Schritt vorwärts! Drehe dich nach links um 90 Grad! Fahre einen Schritt vorwärts! Drehe dich nach links um 90 Grad! Fahre zwei Schritte vorwärts! Drehe dich nach links um 90 Grad! Fahre einen Schritt vorwärts! Drehe dich nach rechts um 90 Grad! Fahre 2 Schritte vorwärts! Ziel (Blickrichtung Norden)

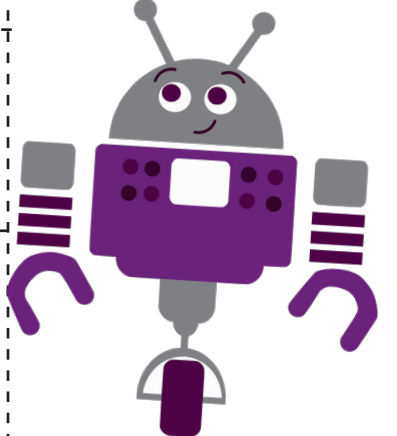

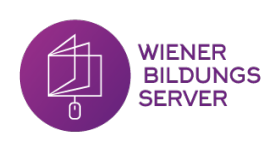

### **Übung 16:**

Verfolge den Weg, der im Programmierfeld vorgegeben ist und male die Felder an. Welches Bild entsteht?

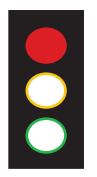

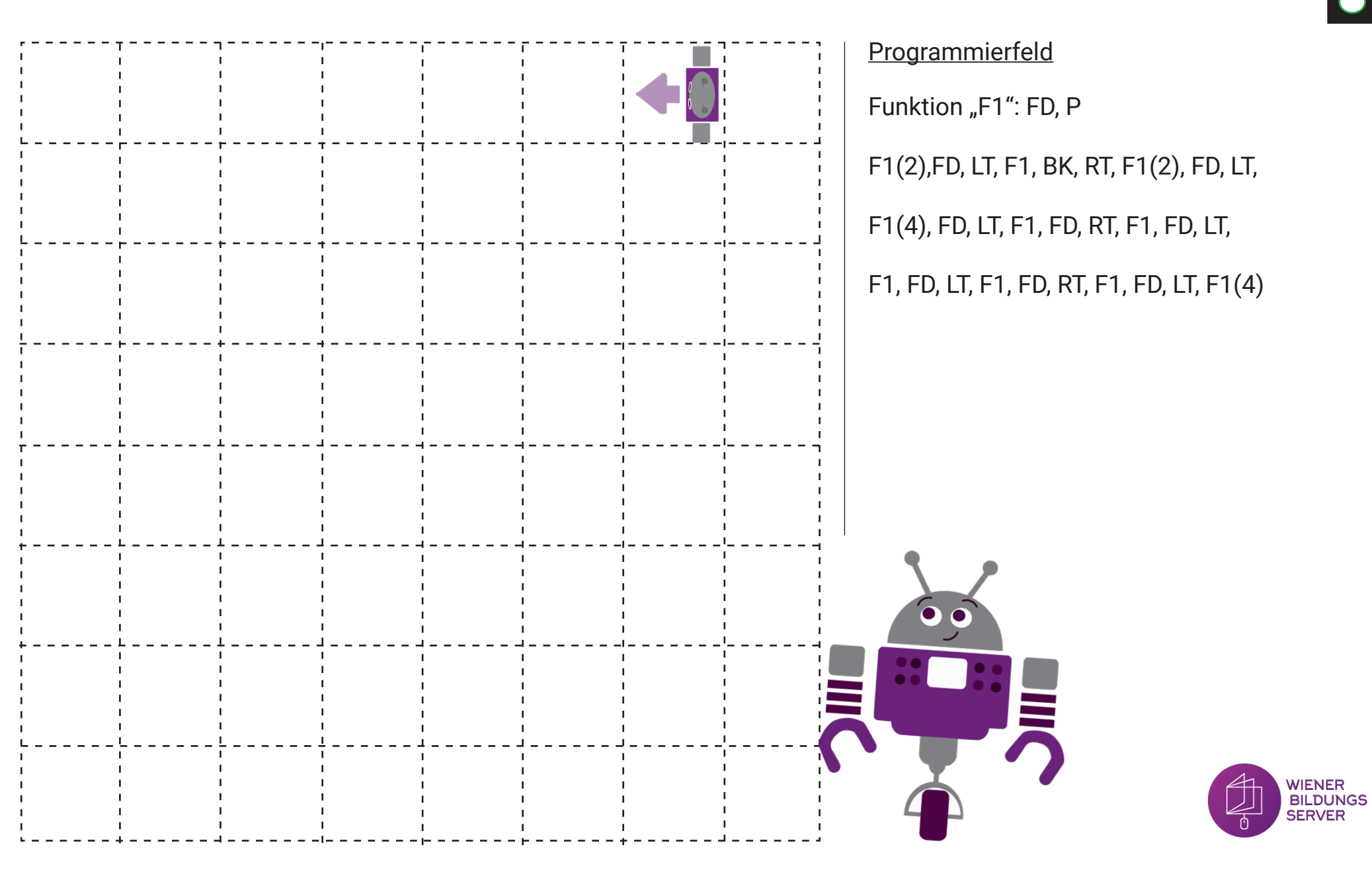

### **Übung 17:**

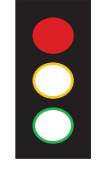

Finde den Weg zum Ziel. Im Programmierfeld siehst du den Programmcode, wir wissen jedoch nicht welche Befehle in der Funktion F1 enthalten sind. Finde heraus welche 3 Befehle die Funktion F1 beinhaltet!

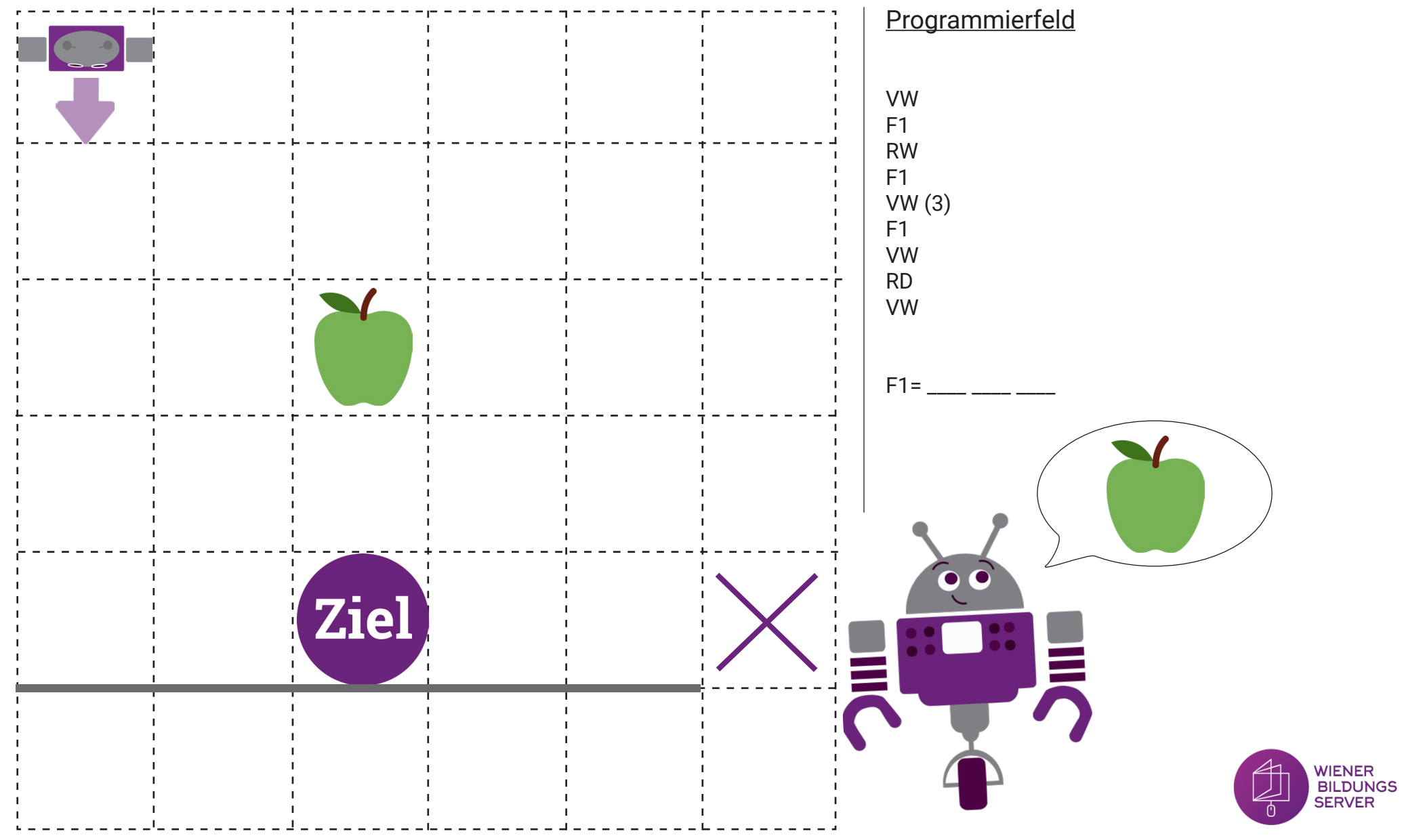

### **Profi - Übung 1:**

Du kennst das Start-Feld, das Ziel-Feld und den Weg. Es fehlen jedoch ein paar Befehle - ergänze diese! Wenn du fertig bist, kürze den Programmcode, indem du Funktionen erstellst!

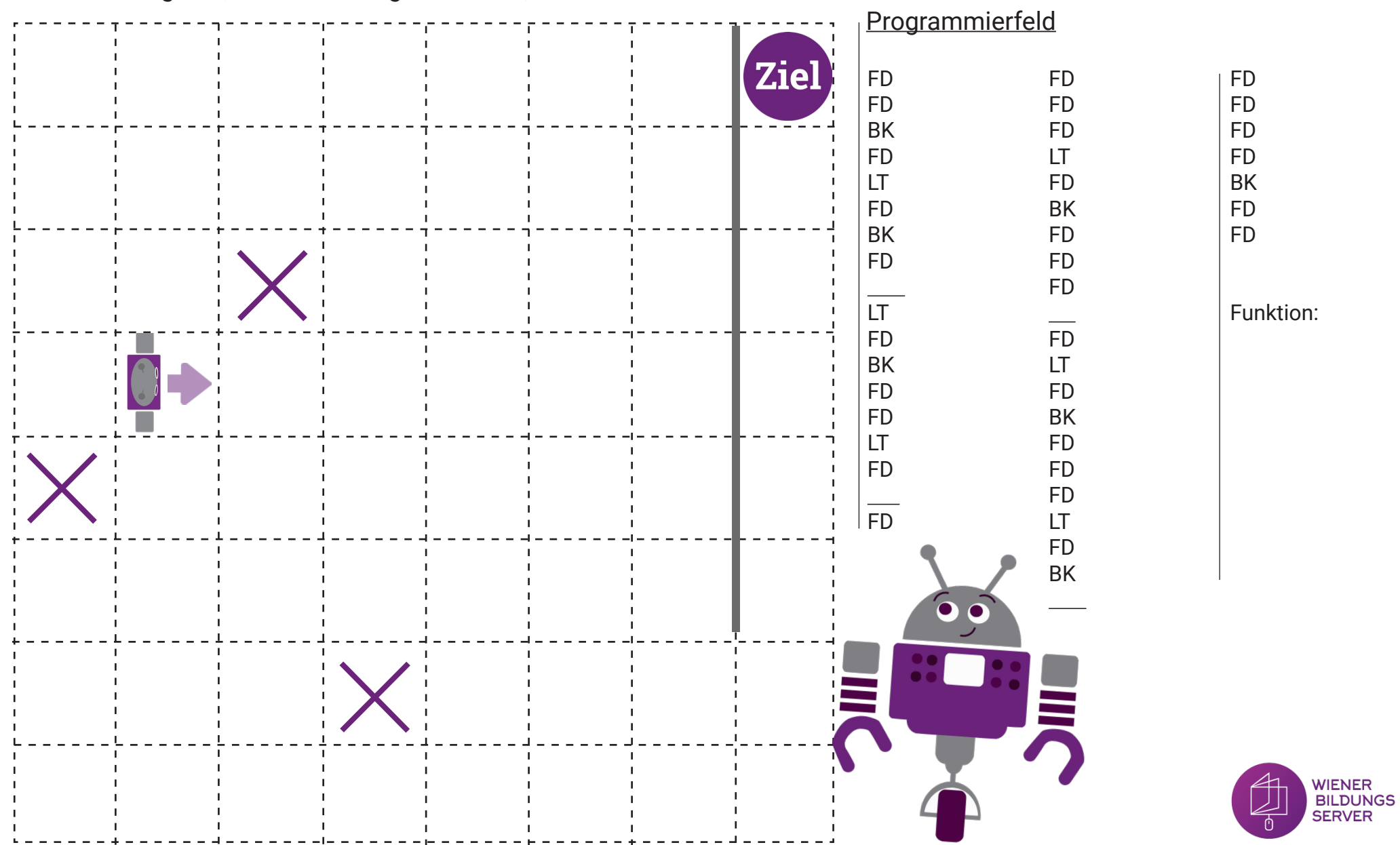

### **Profi -Übung 2:**

Der Weg und das Ziel sind vorgegeben. Finde den Ausgangspunkt und zeichne diesen ein (auch den Richtungspfeil).

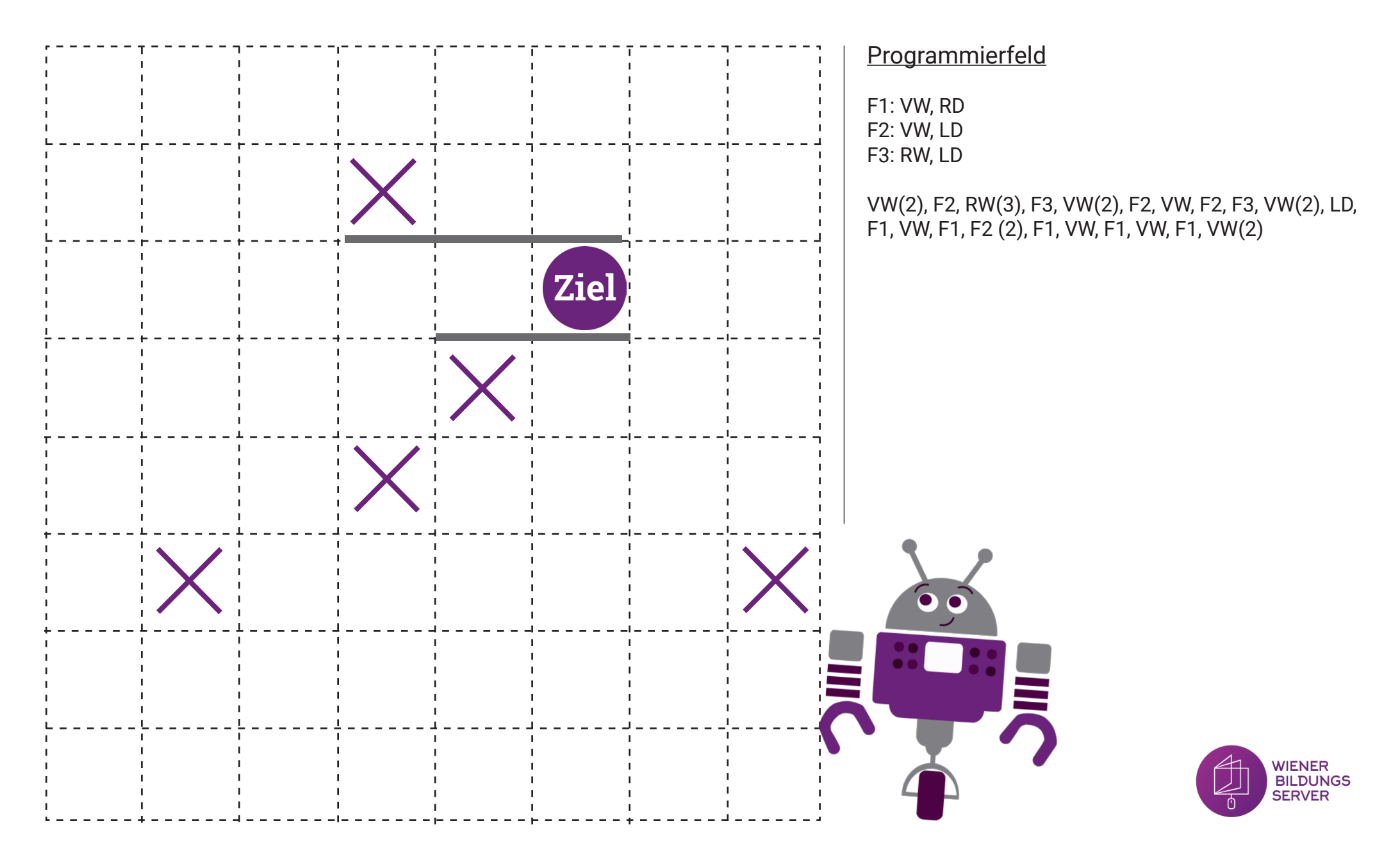

### **Profi-Übung 3:**

Finde den Weg vom Start zum Ziel. Versuche den Programmcode zu vereinfachen, indem du genau 4 Funktionen erstellst. Zusätzlich darfst du auch 5 einzelne Befehle verwenden.

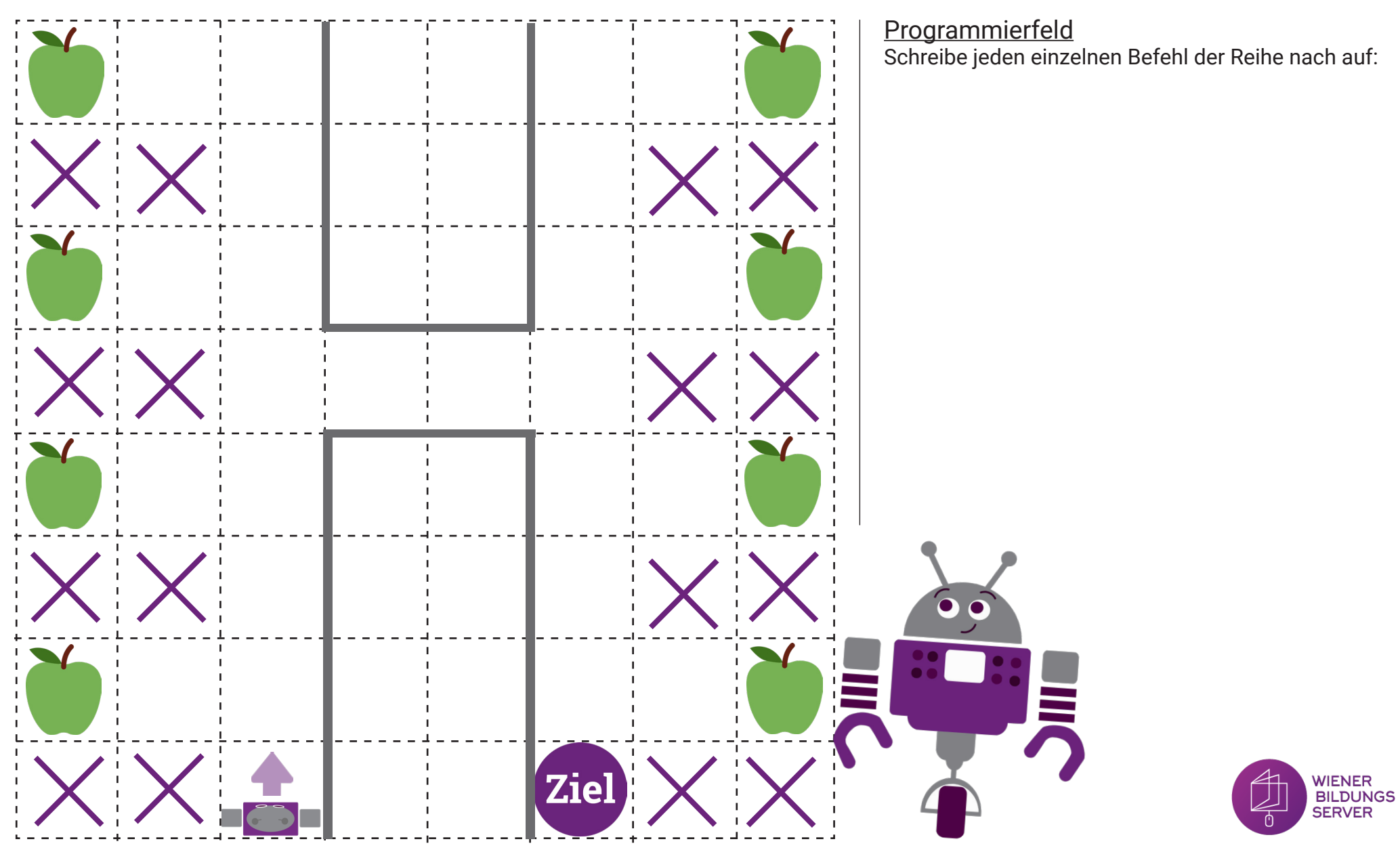

#### **Partner-Übung 1:**

Nun darfst du dir eine Aufgabe für eine/n Mitschüler/in überlegen. Überlege dir ein Start-Feld, den Weg und ein Ziel und schreibe die Befehle ins Programmierfeld. Zeichne nur das Start-Feld und, wenn du möchstest, auch Hindernisse ein. Nun darf dein/e Mitschüler/in das Ziel finden.

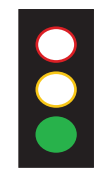

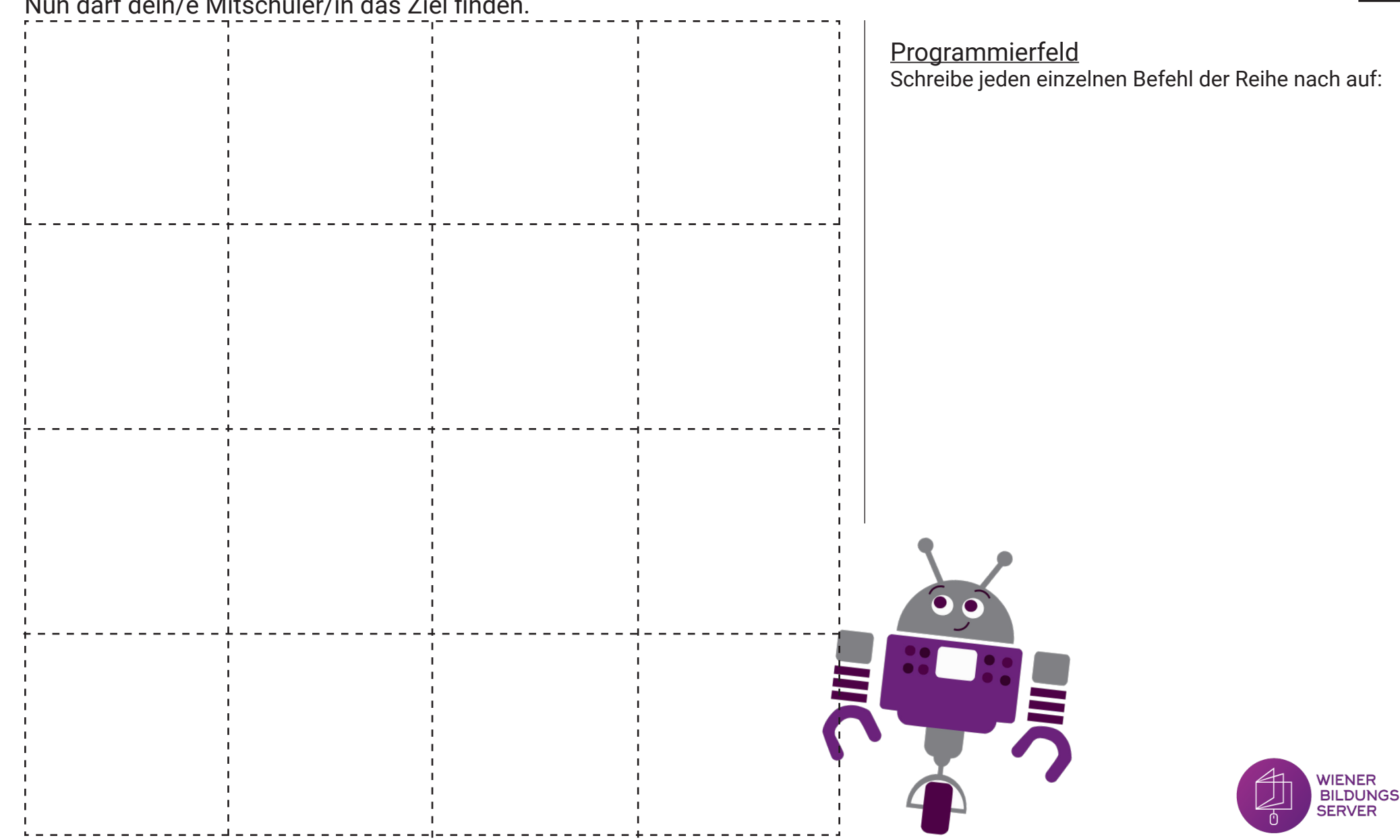

#### **Partner-Übung 2:**

Nun darfst du dir eine Aufgabe für eine/n Mitschüler/in überlegen. Überlege dir ein Start-Feld, den Weg und ein Ziel und schreibe die Befehle ins Programmierfeld. Zeichne nur das Start-Feld und, wenn du möchstest, auch Hindernisse ein. Nun darf dein/e Mitschüler/in das Ziel finden.

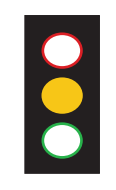

 $\bullet$ 

Programmierfeld

Schreibe jeden einzelnen Befehl der Reihe nach auf:

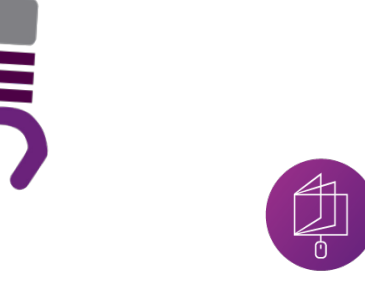

WIENER **BILDUNGS SERVER** 

#### **Partner-Übung 3:**

Nun darfst du dir eine Aufgabe für eine/n Mitschüler/in überlegen. Überlege dir ein Start-Feld, den Weg und ein Ziel und schreibe die Befehle ins Programmierfeld. Zeichne nur das Start-Feld und, wenn du möchstest, auch Hindernisse ein. Nun darf dein/e Mitschüler/in das Ziel finden.

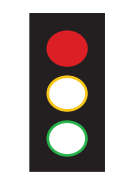

**Programmierfeld** 

 $\bullet$ 

Schreibe jeden einzelnen Befehl der Reihe nach auf:

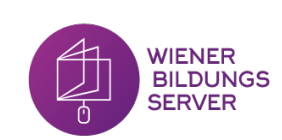